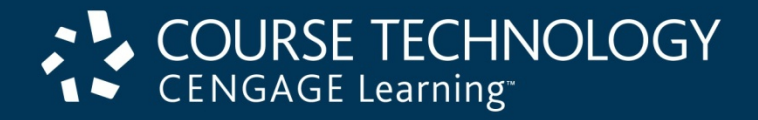

# ASP.NET Programming with C# and SQL Server

#### *First Edition*

*Chapter 8 Manipulating SQL Server Databases with ASP.NET*

#### **Objectives**

In this chapter, you will:

- Connect to SQL Server from ASP.NET
- Learn how to handle SQL Server errors
- Execute SQL statements with ASP.NET
- Use ASP.NET to work with SQL Server databases and tables

#### Introduction

- One of ASP. NET's greatest strengths is its ability to access and manipulate databases
- ASP.NET can access any database that is ODBC compliant

# Connecting to SQL Server with ASP.NET

- **Open Database Connectivity** (**ODBC**): a standard that allows ODBC-compliant applications to access any data source for which there is an ODBC driver
- ODBC uses SQL commands to access a database
	- ODBC then translates the SQL commands into a format that the database understands
- ASP.NET includes strong support for ODBC
- ASP.NET also allows you to work directly with SQL Server and Oracle databases
	- Working directly provides faster access

# Access SQL Server Databases with ASP.NET

- **ActiveX Data Objects** (**ADO**): a Microsoft database connectivity technology that allows ASP and other Web development tools to access ODBC- and OLE-compliant databases
- **OLE DB**: a data source connectivity standard promoted by Microsoft
	- Supports both relational and nonrelational data sources
- **ADO.NET**: most recent version of ADO that allows access to OLE DB-compliant data sources and XML

# Access SQL Server Databases with ASP.NET (cont'd.)

• **Microsoft Data Access Components** (**MDAC**): components that make up Microsoft's Universal Data Access technology

– Include ADO and OLE DB

• MDAC is installed with many Microsoft products, including Internet Explorer, Internet Information Services, Visual Studio, and the .NET Framework SDK

### Understanding the **System.Data.SqlClient** Namespace

• Use classes in the **System.Data.SqlClient** namespace to access and manipulate SQL Server databases

# Understanding the **System.Data.SqlClient** Namespace (cont'd.)

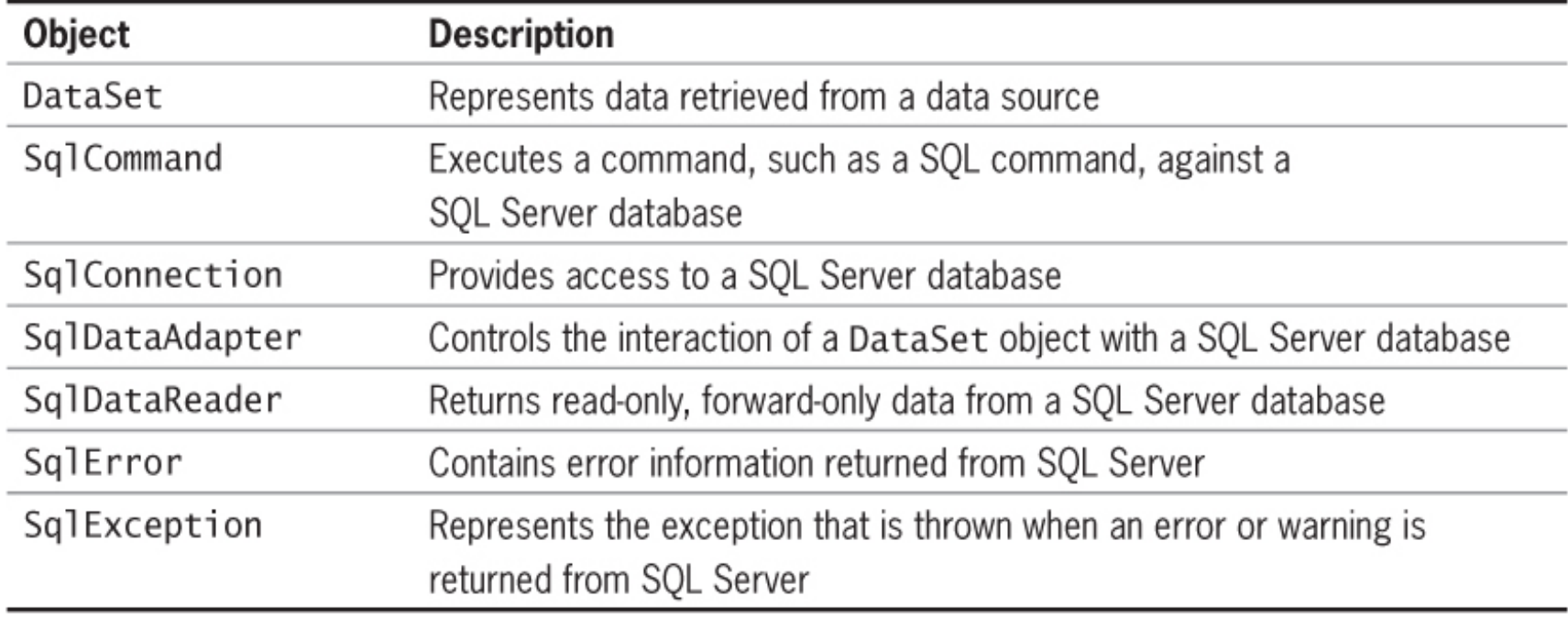

#### **Table 8-1** Core ADO.NET objects

#### Connecting to an SQL Server Database

- **SqlConnection** class: used to connect to an SQL Server database
	- Create an object from this class, passing in a connection string
- Connection string must include the **Data Source**  parameter with the name of the SQL Server instance you wish to use

### Connecting to an SQL Server Database (cont'd.)

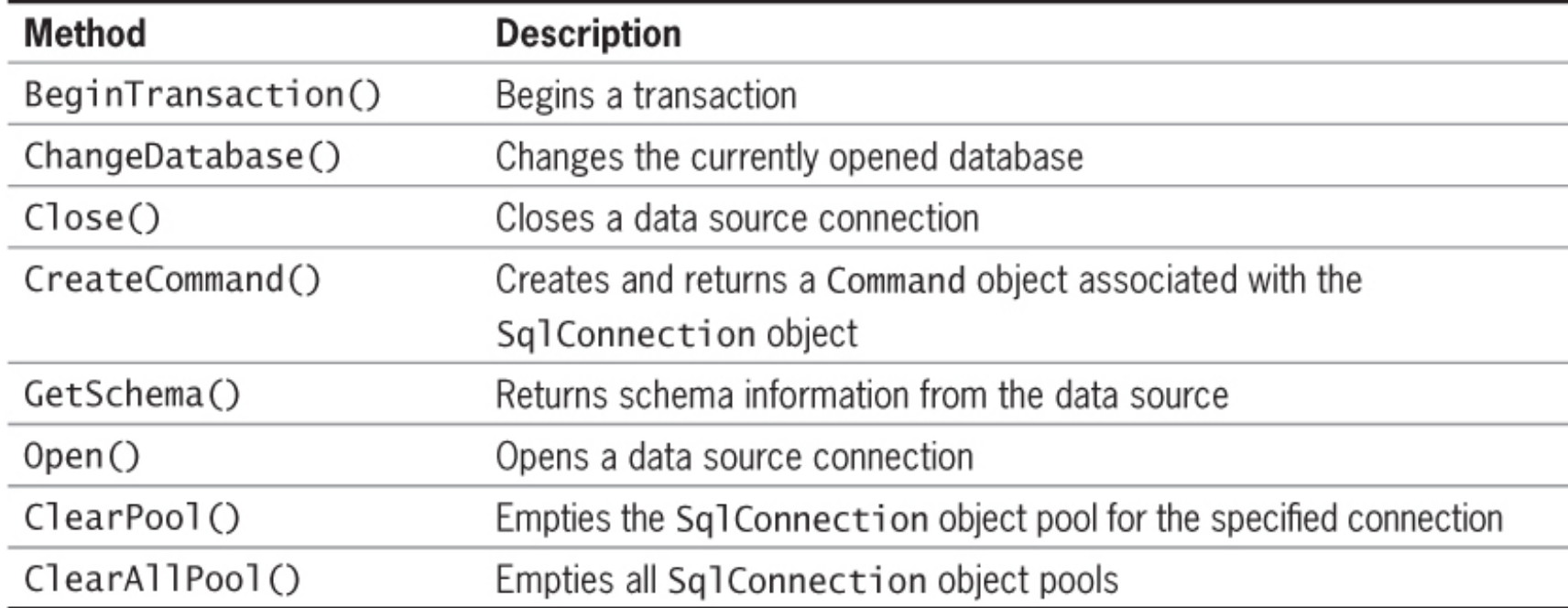

#### **Table 8-2**: **SqlConnection** class methods

### Connecting to an SQL Server Database (cont'd.)

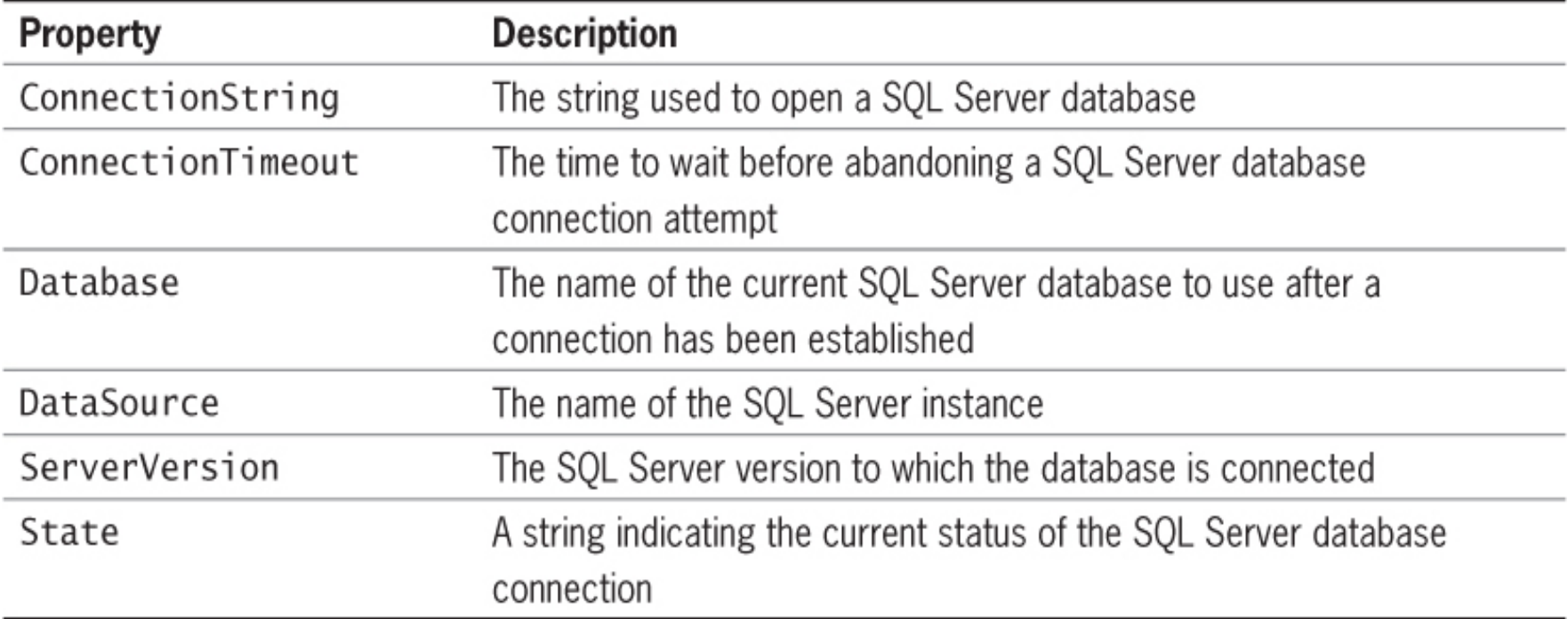

#### **Table 8-3**: **SqlConnection** class properties

#### Opening and Closing a Data Source

- After creating a **SqlConnection** object, use the **Open()** method to open the specified SQL Server database instance
- Use the **Close()** method to disconnect the database connection
	- Database connections do not automatically close when an ASP.NET program ends

#### Selecting a Database

- Use the **Database** parameter in the connection string to select the database to be used
- Can also select or change a database with the **ChangeDatabase()** method of the **SqlConnection** class

# Handling SQL Server Errors

- Must handle situations that occur when you cannot connect to a database server
- Connection may fail because:
	- The database server is not running
	- You have insufficient privileges to access the data source
	- You entered an invalid username and password
- Other causes of errors:
	- You are trying to open a nonexistent database
	- You entered an invalid SQL statement

#### Checking the Database Connection

- Must verify that your program has successfully connected to a database before attempting to use it
- **State** property of the **SqlConnection** class: indicates the current status of the database connection

# Checking the Database Connection (cont'd.)

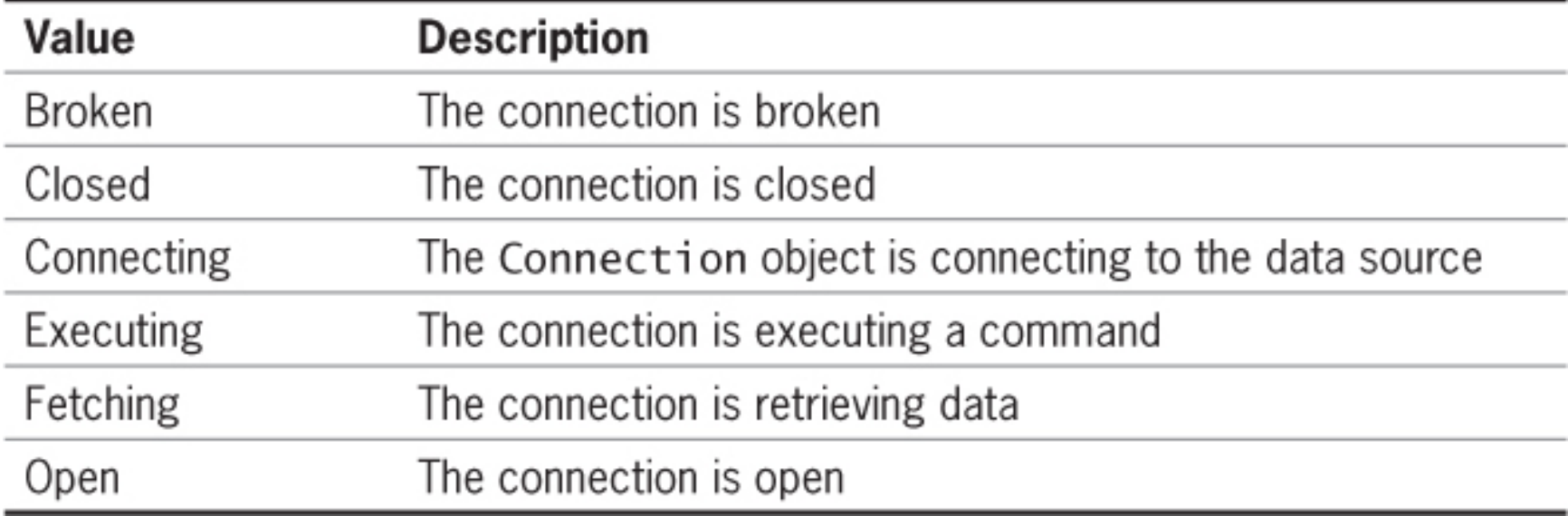

#### **Table 8-4**: **SqlConnection** class **State** property values

#### Using Exception Handling to Control SQL Server Errors

- Place the **Open()** method within a **try…catch** block to trap connection errors
- **SqlException** class:
	- Part of the **System.Data.SqlClient** namespace
	- Represents the exception that is thrown when SQL Server returns an error or warning
	- **Number** and **Message** properties provide an error code and message for the exception

### Using Exception Handling to Control SQL Server Errors (cont'd.)

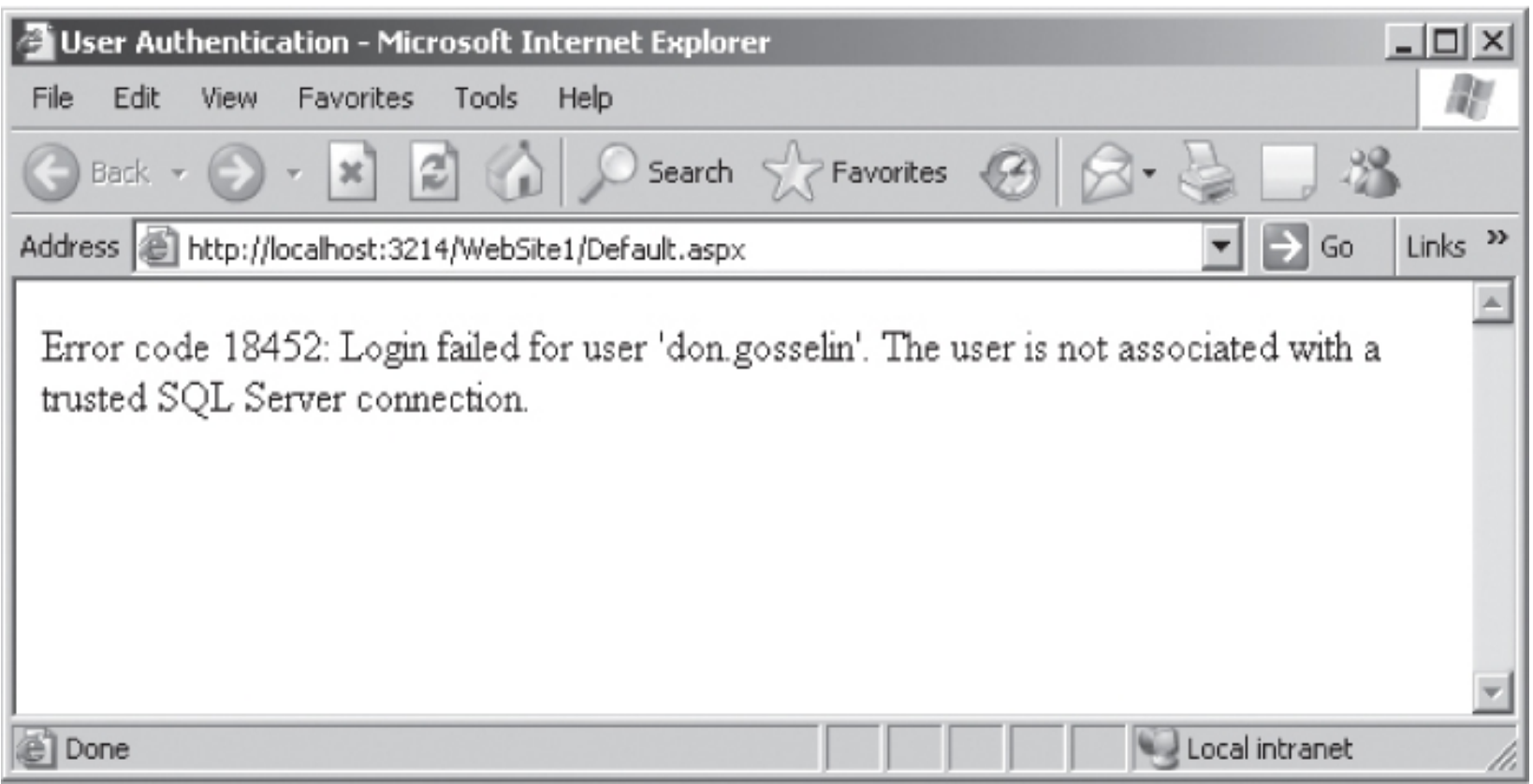

**Figure 8-1** Error number and message generated by an invalid user ID

#### Executing SQL Commands through ASP.NET

- **System.Data.SqlClient** namespace contains classes to access and manipulate SQL Server databases:
	- **SqlDataReader** class
	- **SqlCommand** class

- **SqlCommand** class: used to execute commands against Microsoft SQL Server version 7.0 or later
- Syntax:

**SqlCommand object = new SqlCommand**

 **("***command***",** *connection***)**

- *command* parameter: contains the SQL command to be executed
- *connection* parameter: represents the **SqlConnection** object used to connect to the database

- **DataReader** object: used to retrieve read-only, forward-only data from a data source
- **Forward-only**: the program can only move forward sequentially through the records in the returned data from the first to the last
- Use a **DataReader** object when you want to read data but not add, delete, or modify records
- **SqlDataReader** class: used to retrieve data from SQL Server

- **ExecuteReader()** method of the **SqlCommand** class: creates a **SqlDataReader** object
	- Must assign the **SqlDataReader** object to a variable
- **Read()** method of the **SqlDataReader** class: advances the **SqlDataReader** object to the next record
- **Cursor**: your position within the recordset
	- Initially placed before the first row in the recordset
	- First use of the **Read()** method places the cursor in the first row of the recordset

Cursor 101 Blair Dennis 204 Spruce Lane Brookfield МA 01506 102 01562 position Hernandez Louis 68 Boston Post Road Spencer MA 103 Miller Erica 1 Baker Hill Road Brookfield МA 01515 104 17 Ashley Road MA <u>Morinaga</u> Scott Brookfield 01515 105 1113 Oakham Road Barre 01531 Picard Raymond МA

**Figure 8-2** Initial cursor position in a **SqlDataReader** object

- Use the **Read()** method to determine if a next record is available
	- Returns true if there is another row in the recordset
- Field names in a database table are assigned as variables in a **SqlDataReader** object collection
	- Content of each variable changes when the cursor position moves to a new row

- Use the **Close()** method of the **SqlDataReader** class to close it when you are finished working with it
	- **SqlDataReader** has exclusive access to the connection object
	- You cannot access any other commands until the **SqlDataReader** object is closed

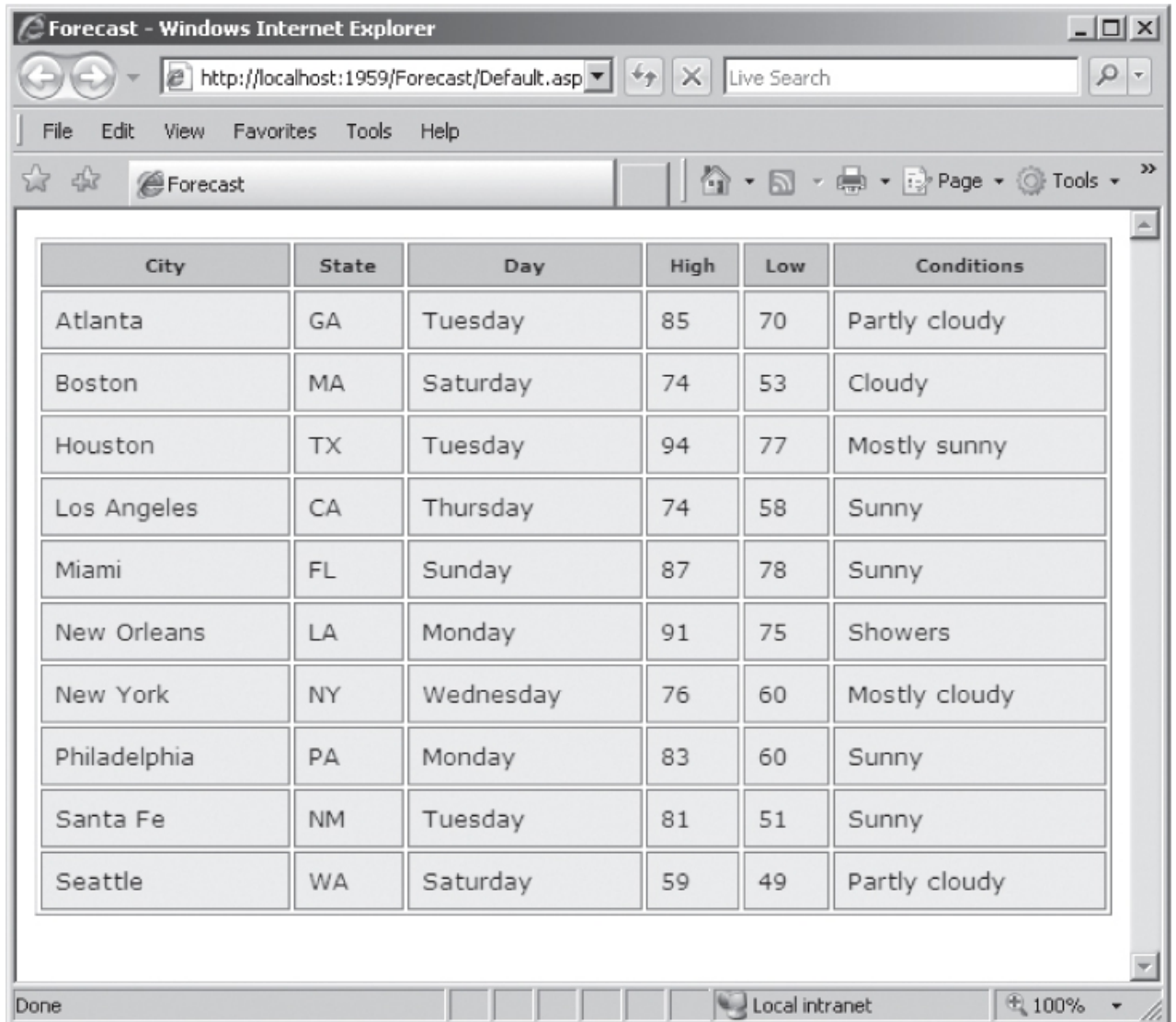

**Figure 8-3** Database records returned with the **SqlDataReader** object

# Executing SQL Commands with the **SqlCommand** Object

- **ExecuteNonQuery()** method of the **SqlCommand** object: executes commands against a database
	- Used for inserting, updating, or deleting rows in a SQL Server database
	- Does not return a recordset of data

# Working with Databases and Tables

- ASP.NET can be used to create databases and tables
	- Use the same SQL commands, but execute them with ASP.NET instead of SQL Server Management Studio
- Note that you normally do not use ASP.NET to create databases and tables

# Creating and Deleting Databases

- Use the **CREATE DATABASE** statement with the **ExecuteNonQuery()** method to create a new database
	- If database already exists, an error will occur
- Can test if the database exists with the **ChangeDatabase()** method in a **try…catch** block
	- If unsuccessful, can create the database in the **catch** block
- Use the **DROP DATABASE** statement with the **ExecuteNonQuery()** method to delete a database ASP.NET Programming with C# and SQL Server, First Edition 29

# Creating and Deleting Databases (cont'd.)

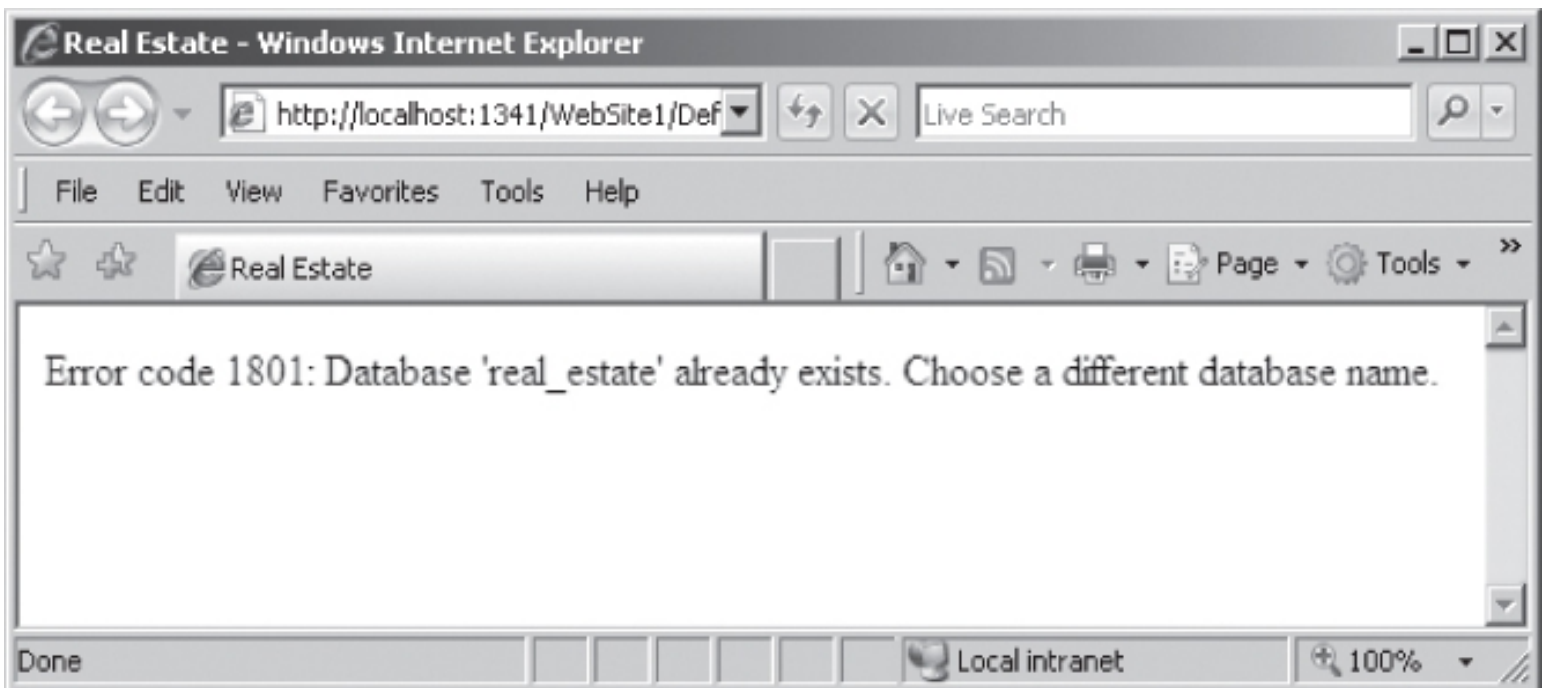

#### **Figure 8-4** Error code and message that prints when you attempt to create a database that already exists

# Creating and Deleting Databases (cont'd.)

- Central Valley Utilities energy efficiency school sample application
	- Uses a database with two tables: students and registration
- New students page registers students with the school
	- Uses **RegularExpressionValidator** controls to validate the user input

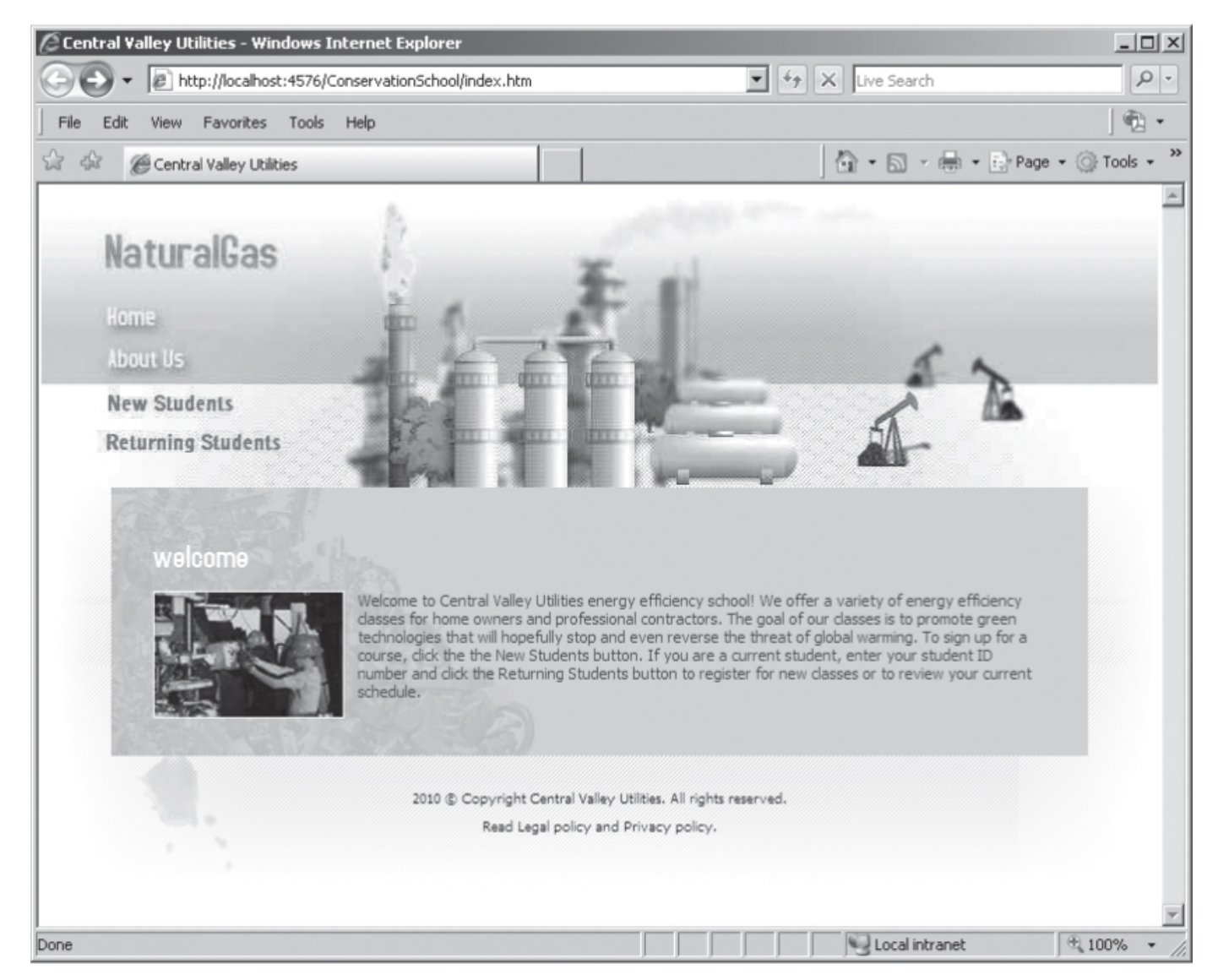

**Figure 8-5** Central Valley Utilities energy efficiency school main Web page

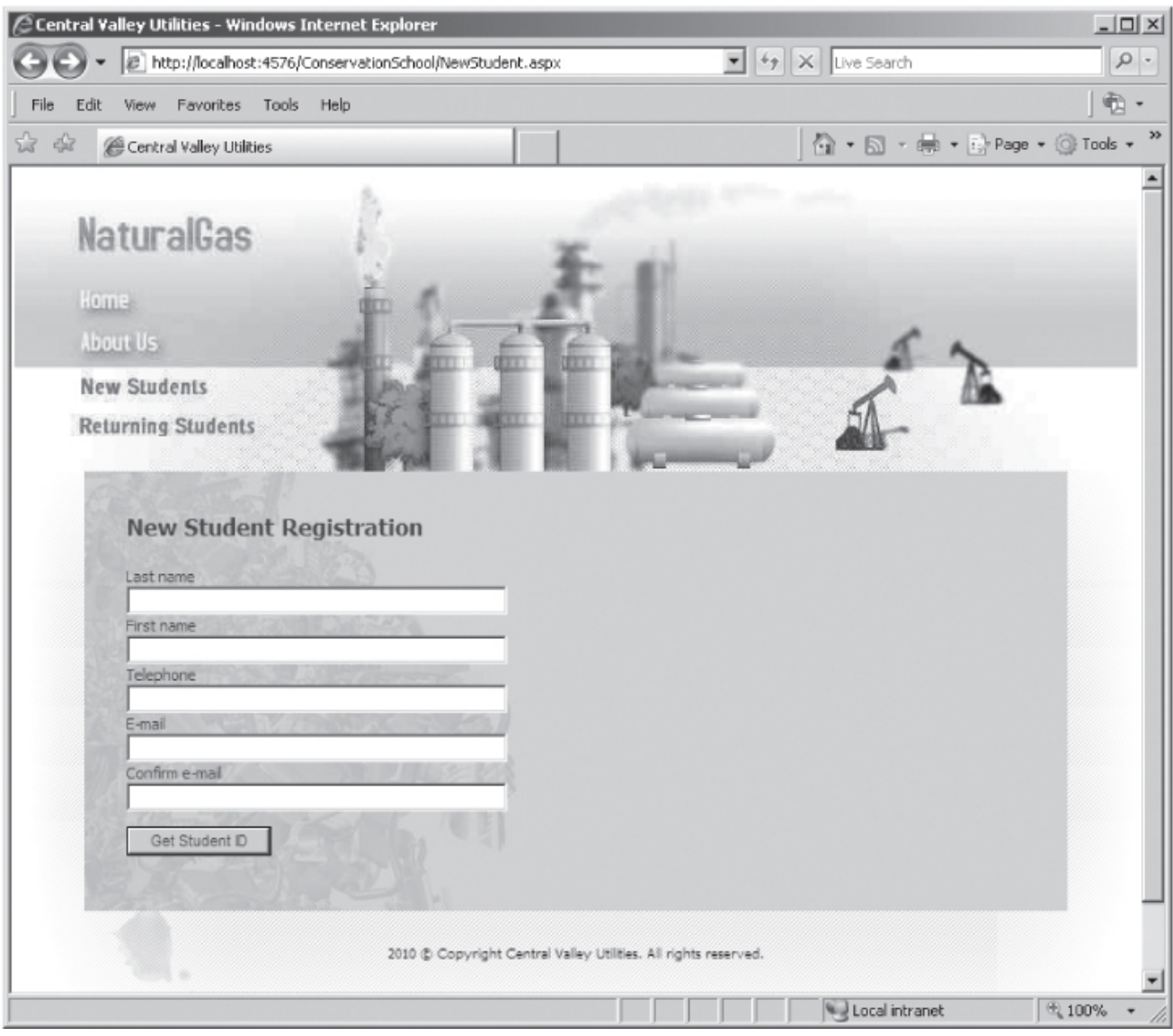

#### **Figure 8-6** New Student page

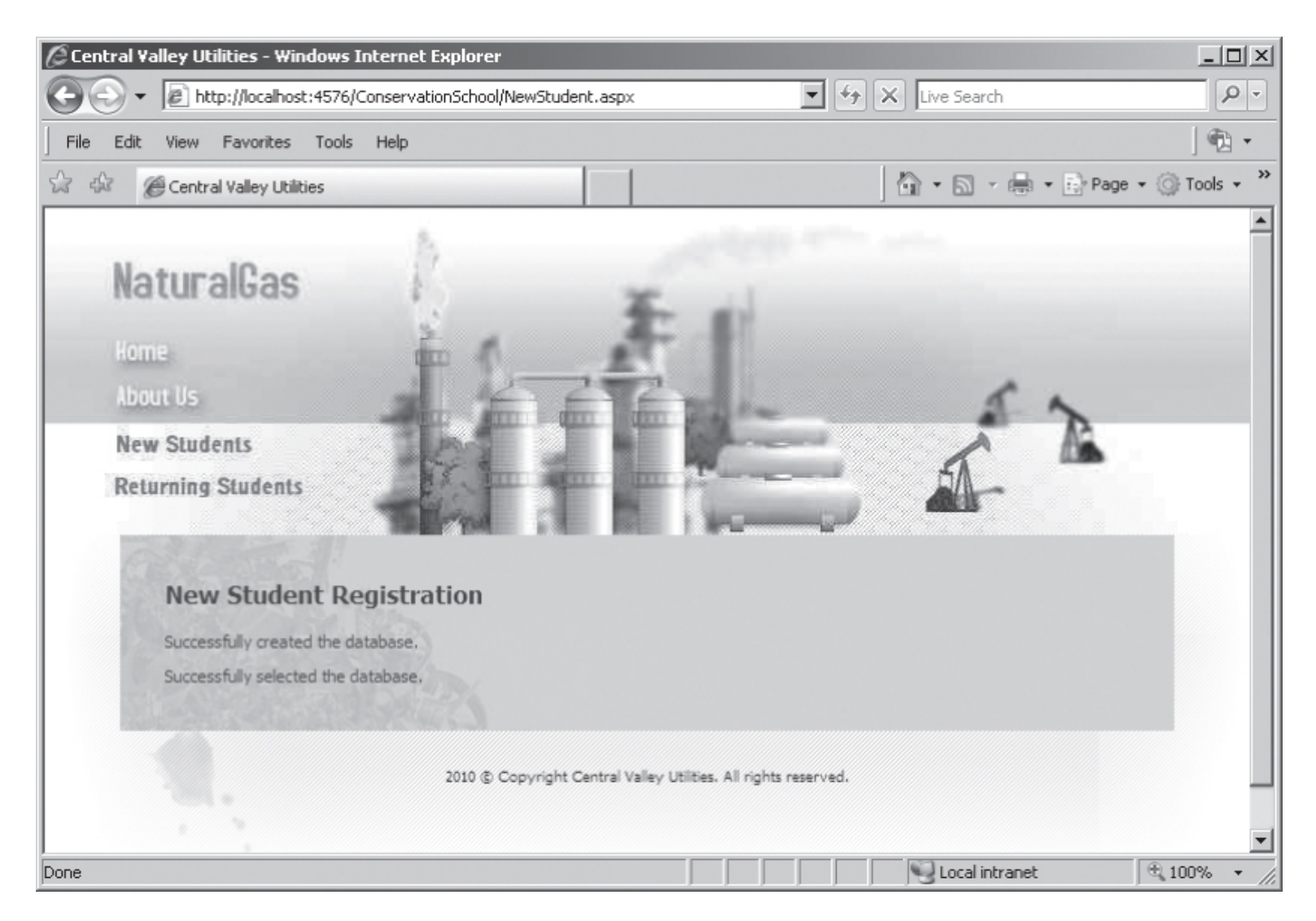

#### ASP.NET Programming with C# and SQL Server, First Edition 34 **Figure 8-7** New Student page after adding code to create and select the database

#### Creating and Deleting Tables

- Use the **CREATE TABLE** statement with the **ExecuteNonQuery()** method to create a new table
- Must select the correct database with the **SqlConnection** constructor or with the **ChangeDatabase()** method before executing the **CREATE TABLE** statement
- Can use the **ExecuteReader()** or **ExecuteNonQuery()** methods to determine whether the table already exists

# Creating and Deleting Tables (cont'd.)

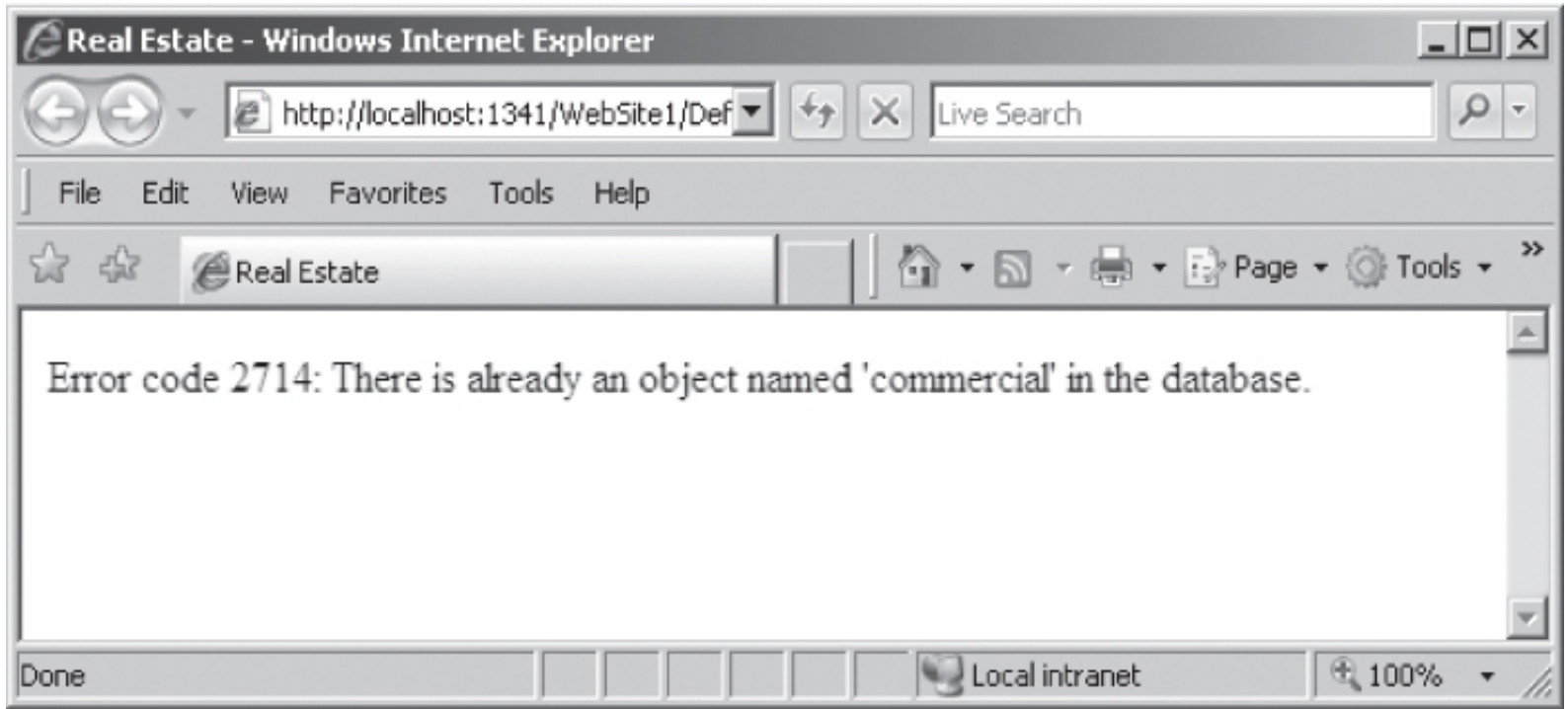

#### **Figure 8-8** Error code and message that prints when you attempt to create a table that already exists

# Creating and Deleting Tables (cont'd.)

- IDENTITY keyword: used with a primary key to generate a unique ID for each row in a new table
	- First row's identity value is 1
	- Each subsequent row's identity value increases by 1
- You can specify a start value and the increment value if desired
- When adding records to a table with an IDENTITY field, do not include a field value for the IDENTITY field
- Use the **DROP TABLE** statement with the **ExecuteNonQuery()** function to delete a table

# Adding, Deleting, and Updating Records

- Use the **INSERT** and **VALUES** keyword with the **ExecuteNonQuery()** method to add a record
	- Values in the **VALUES** list must be in the same order in which the fields were defined in the table
	- Specify **NULL** in any field for which you do not have a value
- Use the **BULK INSERT** statement and the **ExecuteNonQuery()** method to add multiple records using data in a local text file

# Adding, Deleting, and Updating Records (cont'd.)

- Use the **UPDATE**, **SET**, and **WHERE** keywords with the **ExecuteNonQuery()** method to update records in a table
	- **UPDATE** keyword specifies the table name
	- **SET** keyword assigns values to fields
	- **WHERE** keyword specifies which records to update
- Use the **DELETE** and **WHERE** keywords with the **ExecuteNonQuery()** method to delete records in a table
	- To delete all records in a table, omit the **WHERE**  keyword

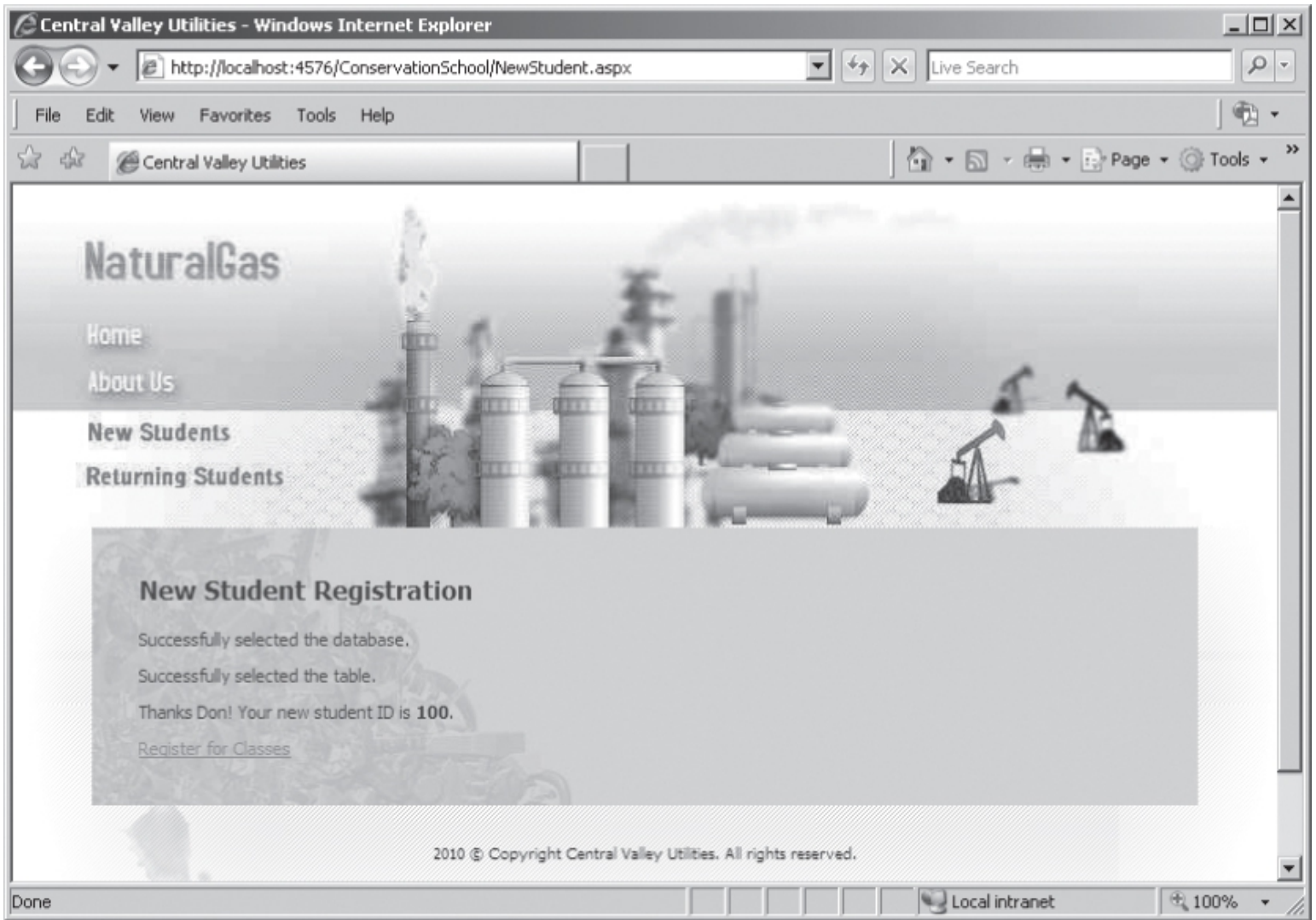

**Figure 8-9** New Student Web page after obtaining a student ID

# **Summary**

- Open Database Connectivity (ODBC) allows ODBC-compliant applications to access any data source for which there is an ODBC driver
- ActiveX Data Objects (ADO) is a technology that allows ASP to access ODBC- and OLE DBcompliant databases
- Use classes in the **System.Data.SqlClient**  namespace to access and manipulate SQL Server databases with ASP.NET
- Use the **SqlConnection** class to connect to a SQL Server database

- Use the **State** property of the **SqlConnection** class to determine the current status of the database connection
- Use the **SqlException** class to handle errors
- Use the **SqlCommand** class to execute commands against SQL Server
- Use the **ExecuteReader()** method with a **DataReader** object to retrieve data from a data source
- Use the **SqlDataReader** class to retrieve data from a SQL Server database

- Your position with a data reader object is called the cursor
- Use the **ExecuteNonQuery()** method of the **SqlCommand** class to execute commands against a database
- Use the **CREATE DATABASE** statement with the **ExecuteNonQuery()** method to create a new database
- Use the **CREATE TABLE** statement with the **ExecuteNonQuery()** method to create a new table

- Use the **IDENTITY** keyword with a primary key to generate a unique ID for each new row in a table
- Use the **DROP TABLE** statement with the **ExecuteNonQuery()** method to delete a table
- Use the **INSERT** and **VALUES** keywords with the **ExecuteNonQuery()** method to add a new record to a table
- Use the **BULK INSERT** statement with the **ExecuteNonQuery()** method and a local text file to add multiple new records to a table

- Use the **UPDATE**, **SET**, and **WHERE** keywords with the **ExecuteNonQuery()** method to update records in a table
- Use the **DELETE** and **WHERE** keywords with the **ExecuteNonQuery()** method to delete records in a table